**Exam** : **HP0-M12** 

Title: HP WinRunner 9.2 Software

Version: Demo

1. Click the Exhibit button.

You want to synchronize on the Status Bar with the text "Insert Done...". Which TSL statement would meet this requirement?

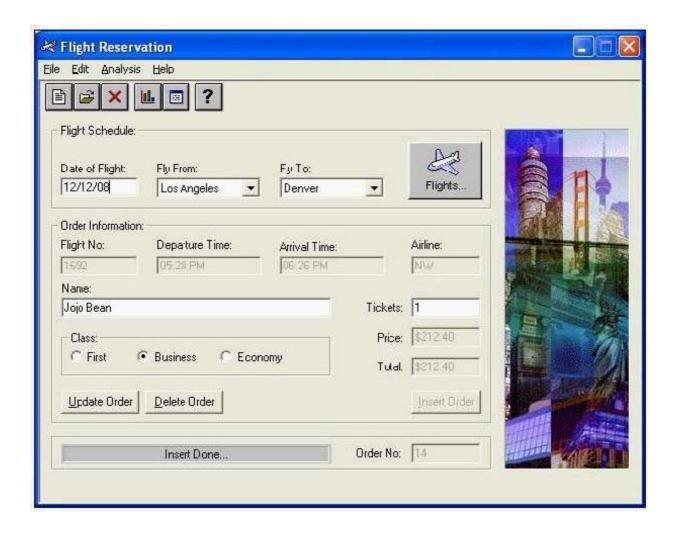

A. wait(10);

- B. obj\_check\_gui("Insert Done...", "list1.ckl", "gui1", 16);
- C. obj\_wait\_info("Insert Done...","label","Insert Done...",10);
- D. obj\_check\_info("Insert Done...","label","Insert Done...",10);
  Answer: C
- 2. How do you specify a 15-second timeout in the global timeout settings?
- A. 15
- B. 150

C. 1500

D. 15000 Answer: D

3. Click the Exhibit button.

Which method should you use to synchronize the application after logging in?

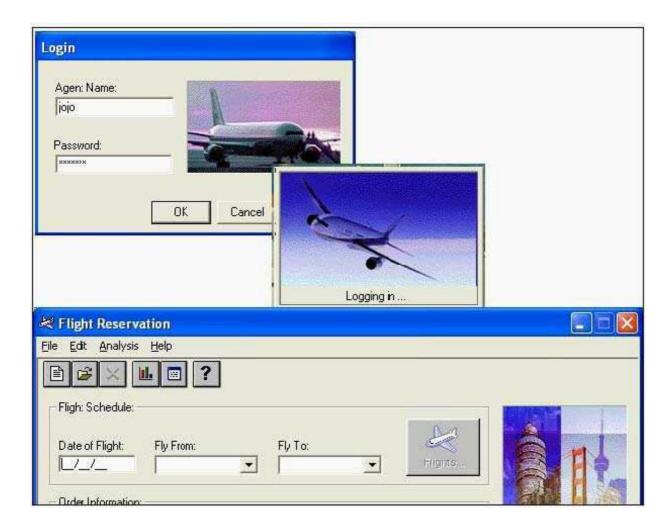

A. wait for a bitmap to refresh

B. wait for a window to appear

C. wait for an object state change

D. wait for a process screen to complete

Answer: B

4. You are testing a banking application. At 8 AM an employee logs in successfully and it takes about 5 seconds for the main menu window to appear. At 9 AM it takes approximately 15 seconds for the main menu window to appear after login. If you were to incorporate this time difference in a script, which

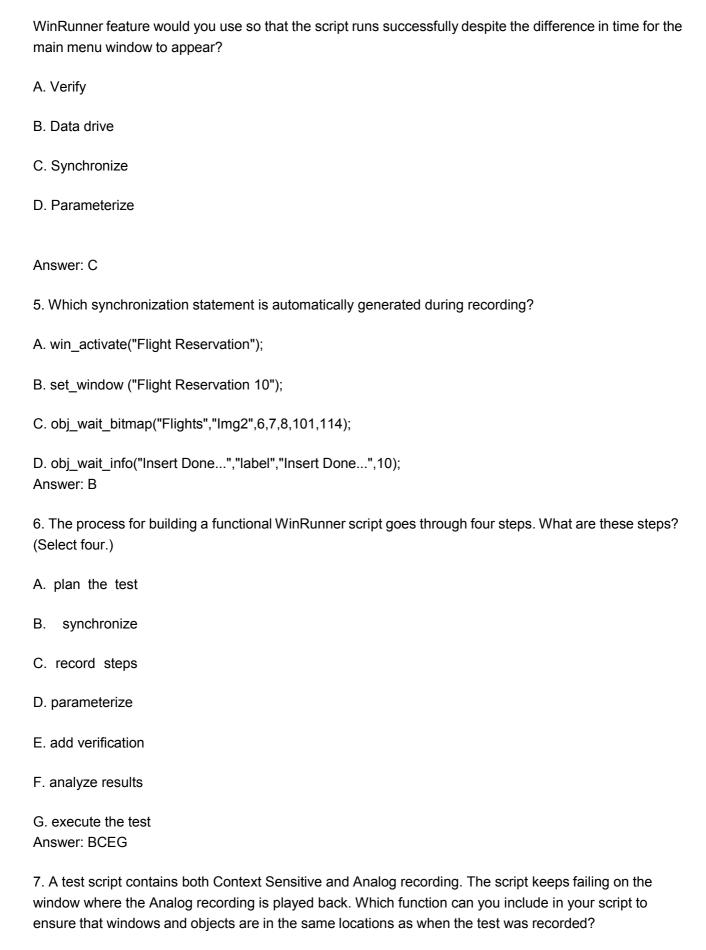

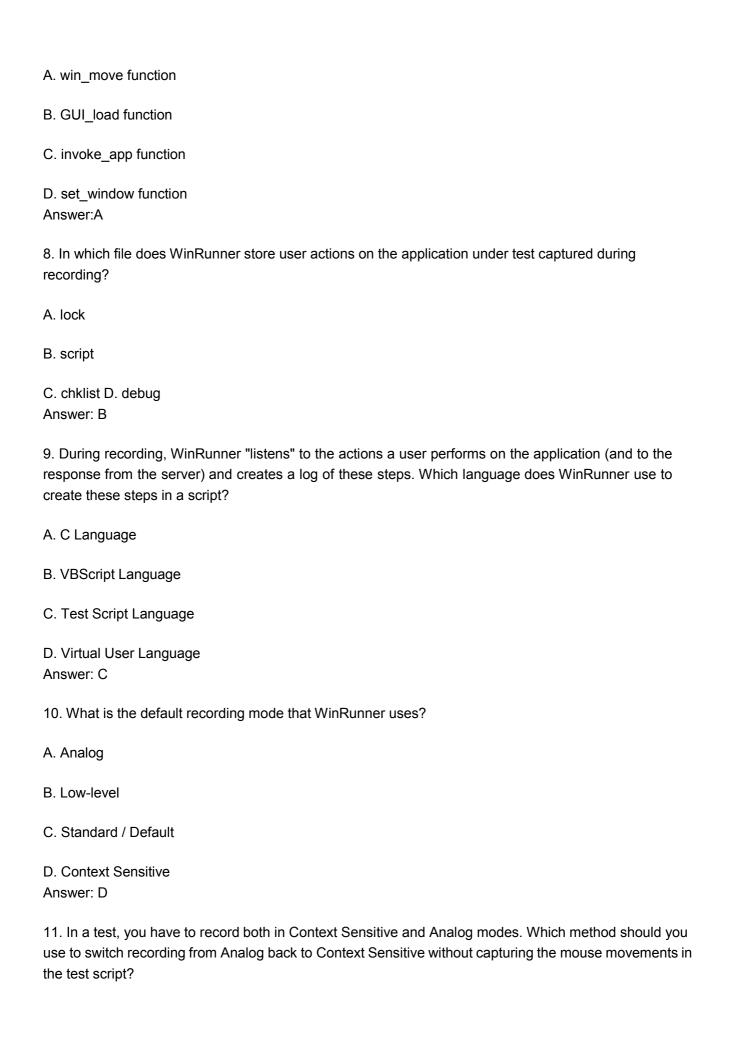

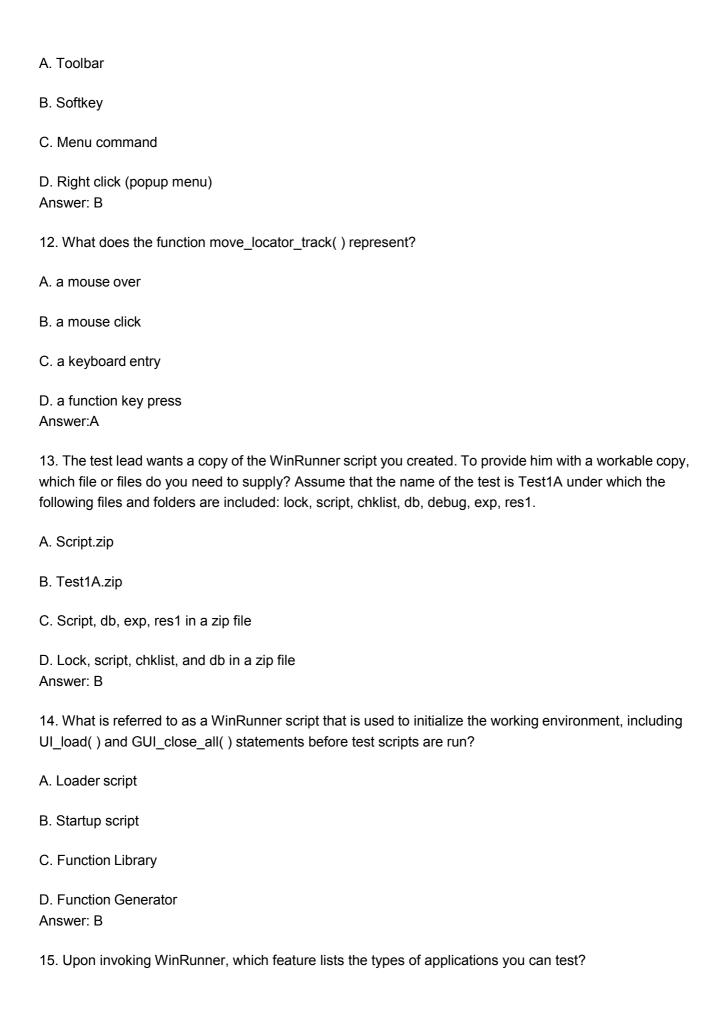

- A. Add-In Manager
- B. RapidTest Wizard
- C. DataTable Wizard
- D. Recovery Scenario Answer:A
- 16. A test run fails because of an unrecognized object. You want to compare the actual object properties to the properties stored in the GUI Map file. Which WinRunner feature compares the actual object properties versus the properties in the GUI Map and provides a possible reason for the error?
- A. GUI Spy
- B. Data Driver Wizard
- C. Run Wizard
- D. Virtual Object Wizard
- E. RapidTest Script Wizard

Answer: C

17. Click the Exhibit button.

The application under test has a new Login window. The objects need to be added to the GUI Map file. What is the best

way to add these items in the GUI Map file?

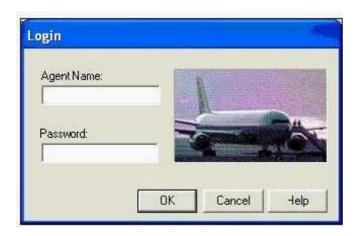

A. use the GUI Map Wizard

B. use the Learn feature to learn each button

| C. use the Add feature to add each button separately                                                                            |
|----------------------------------------------------------------------------------------------------|
| D. use the Learn feature to learn all objects in the Login window Answer: D                                                     |
| 18. How does WinRunner set up the GUI Map file for a new test?                                                                  |
| A. WinRunner automatically executes a GUI_load statement.                                                                       |
| B. WinRunner automatically loads the last opened GUI Map file.                                                                  |
| C. WinRunner automatically creates a new GUI Map file for the test.                                                             |
| D. WinRunner automatically loads a shared GUI Map file it recognizes.  Answer: C                                                |
| 19. If you want to save your recovery function, where is the best location to save the recovery for every test in your project? |
| A. Paste the recovery function in each test.                                                                                    |
| B. Add the recovery function in the startup script.                                                                             |
| C. Add the recovery function in the function generator.                                                                         |
| D. The recovery manager saves its own recovery function. Answer: B                                                              |
| 20. Which main components must be present in a simple and compound recovery scenario? (Select two.)                             |
| A. an event                                                                                                    |
| B. an exit function                                                                                                    |
| C. unknown object                                                                                                    |
| D. recovery operation                                                                                                    |
| E. post-recovery operation Answer:AD                                                                                            |
|                                                                                                    |
|                                                                                                    |

## **Trying our product!**

- ★ 100% Guaranteed Success
- ★ 100% Money Back Guarantee
- ★ 365 Days Free Update
- ★ Instant Download After Purchase
- ★ 24x7 Customer Support
- ★ Average 99.9% Success Rate
- ★ More than 69,000 Satisfied Customers Worldwide
- ★ Multi-Platform capabilities Windows, Mac, Android, iPhone, iPod, iPad, Kindle

## **Need Help**

Please provide as much detail as possible so we can best assist you.

To update a previously submitted ticket:

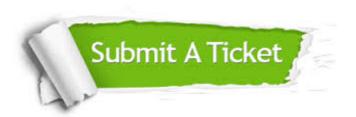

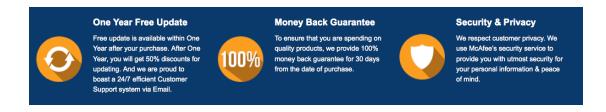

## Guarantee & Policy | Privacy & Policy | Terms & Conditions

Any charges made through this site will appear as Global Simulators Limited.

All trademarks are the property of their respective owners.

Copyright © 2004-2014, All Rights Reserved.